# **Configuring an API**

If you have created an API, you must configure it before you can publish the API to the API Developer Portal. Refer to [API Settings](https://doc.scheer-pas.com/display/APIMGMNT/API+Settings) for an overview of the available options in the API details view.

## <span id="page-0-2"></span>API Tab "Settings"

In tab **Settings** of the API details page you can provide the backend API implementation. You can configure the following options here:

- [Implementation](#page-0-0)
- $\bullet$ [API Type](#page-0-1)
- **[Visibility](#page-3-0)**  $\bullet$
- [Plans and Approval Requirement](#page-5-0)
- [Feature in API Developer Portal](#page-6-0)

### Defining the API Endpoint

<span id="page-0-0"></span>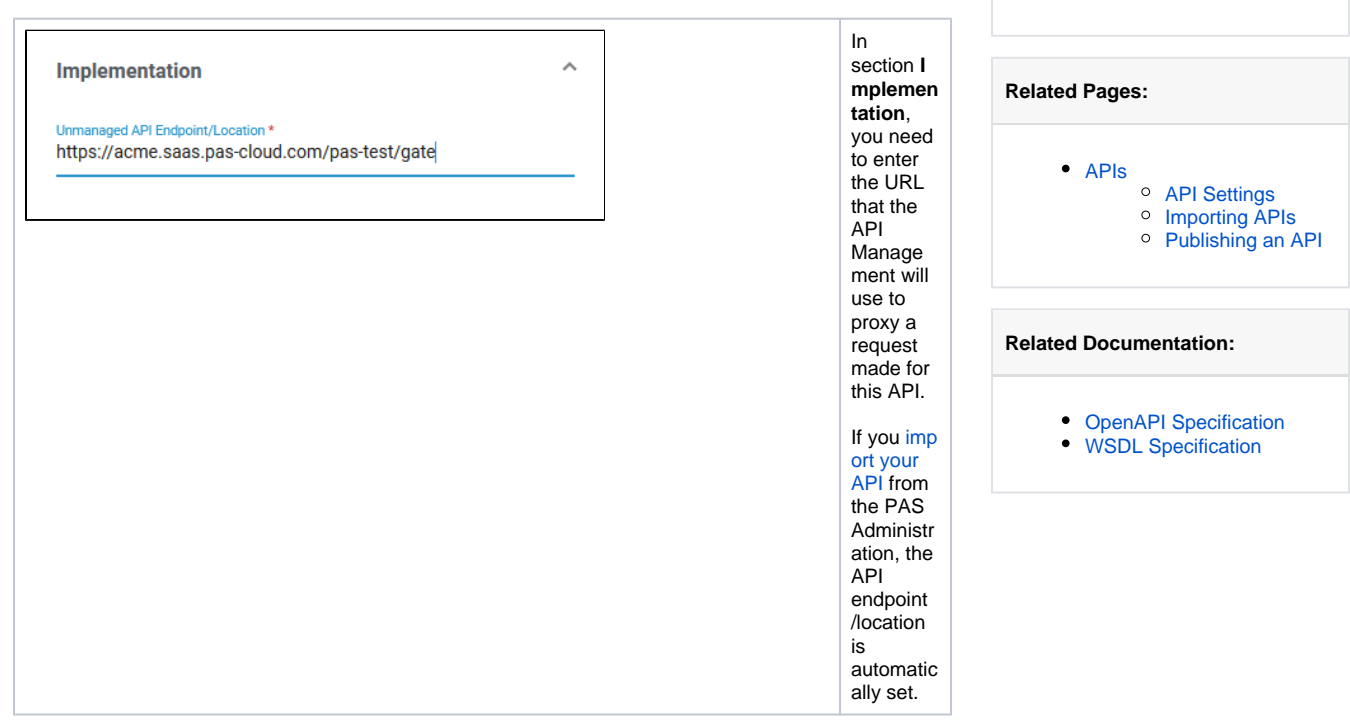

**On this Page:**

[API Tab "Settings"](#page-0-2)

[API Tab "Documentation"](#page-7-0) [Adding API](#page-7-1)  **[Definition](#page-7-1)** 

[API Tab "Policies"](#page-8-0)

[Defining the API](#page-0-0)  **[Endpoint](#page-0-0)** <sup>o</sup> Choosing the API [Type](#page-0-1) <sup>o</sup> Defining the **[Visibility](#page-3-0)** <sup>o</sup> [Attaching Plans](#page-5-0) [Feature in API](#page-6-0)  [Developer Portal](#page-6-0)

#### <span id="page-0-1"></span>Choosing the API Type

In [A](https://doc.scheer-pas.com/display/APIMGMNT/API+Types)PI Management, you can create two different types of APIs: Public APIs and private APIs. Refer to A [PI Types: Public vs. Private](https://doc.scheer-pas.com/display/APIMGMNT/API+Types) for a detailed overview on the differences between the two types. During API configuration, you should make a considered decision about the API type: It is not recommended to change the API type once the API has been published.

Depending on the chosen type, the content below the **Public API** toggle button changes (in addition, see [Defining the Visibility](#page-3-0) and [Attaching Plans\)](#page-5-0):

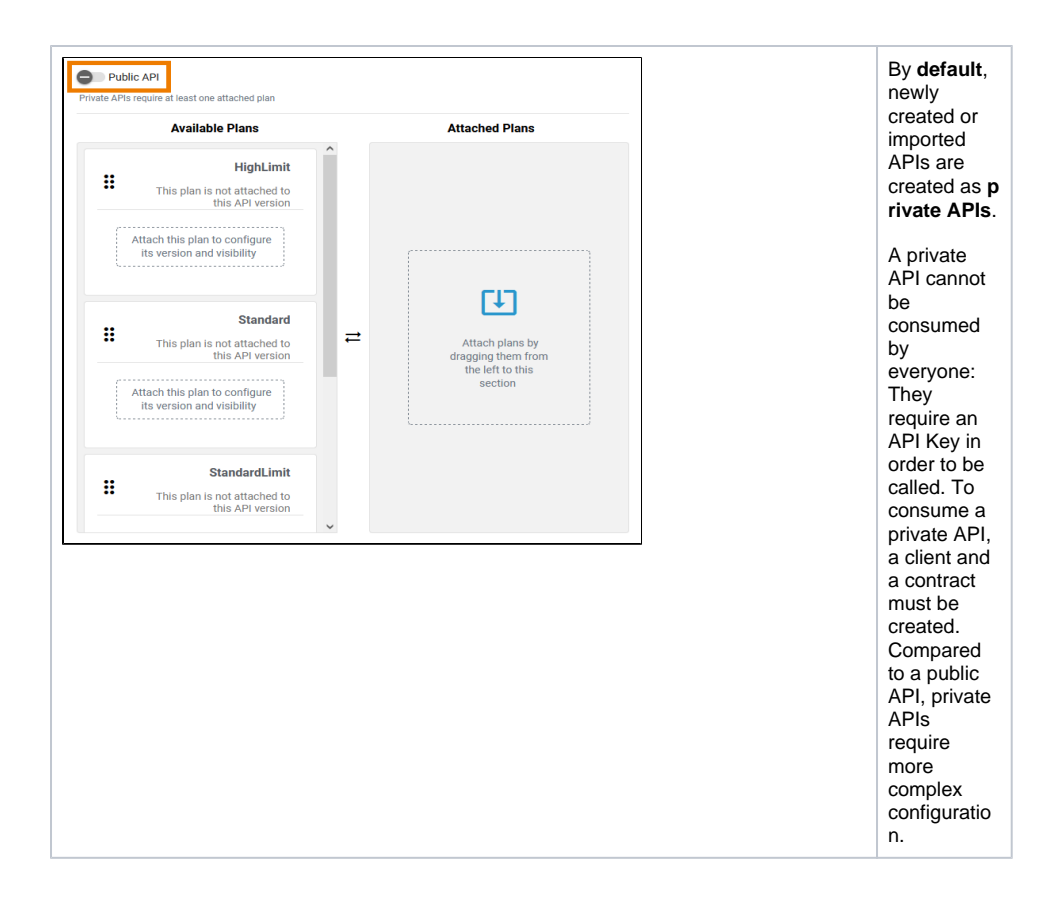

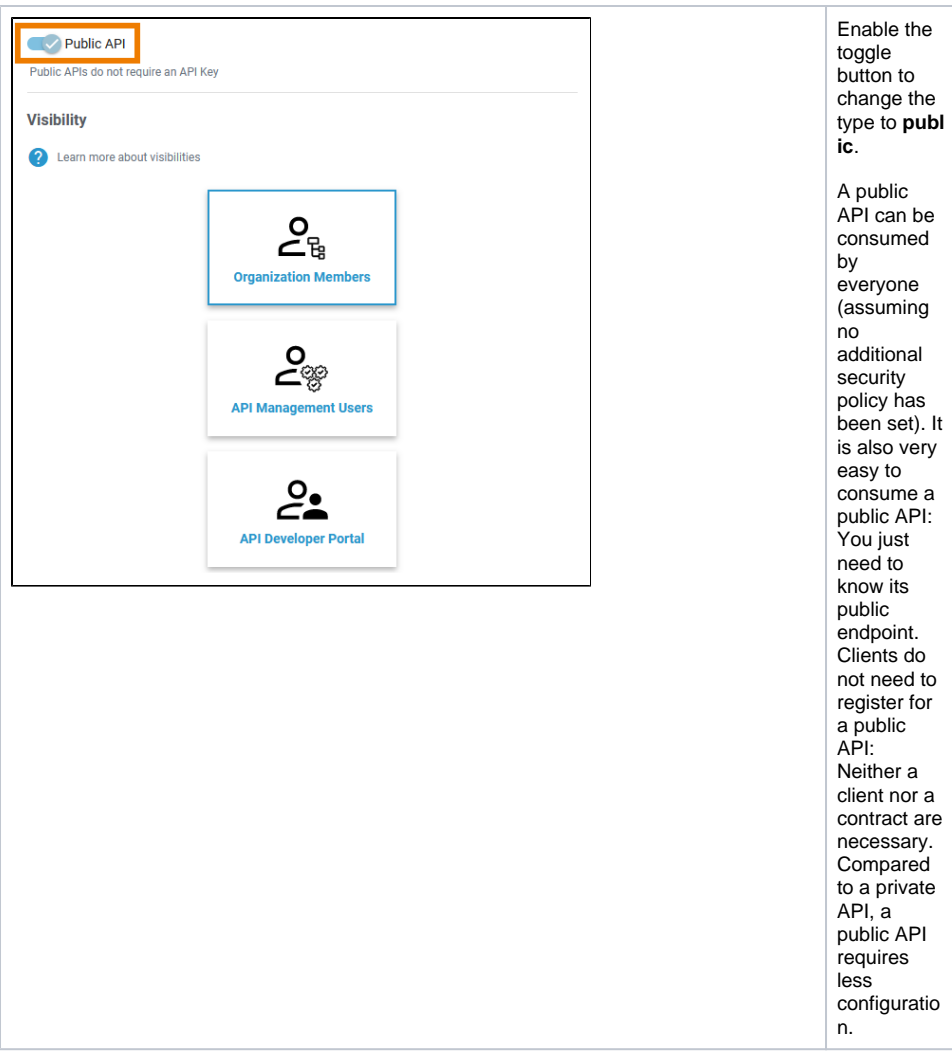

<span id="page-3-0"></span>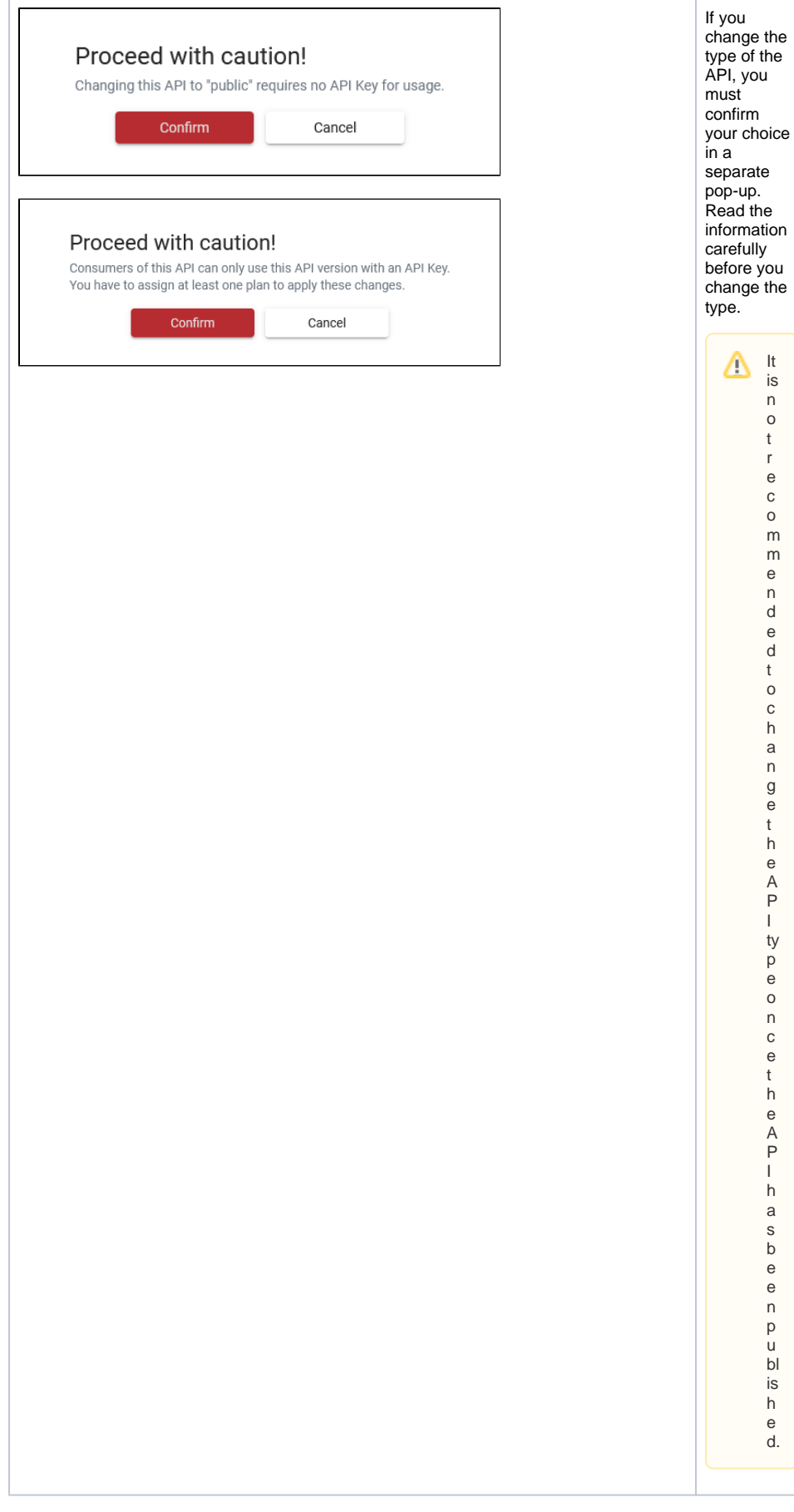

#### Defining the Visibility

![](_page_4_Figure_1.jpeg)

The handling is the same for both API types: Click on the option you want to apply.

![](_page_4_Picture_223.jpeg)

![](_page_5_Picture_146.jpeg)

#### Attaching Plans

<span id="page-5-0"></span>![](_page_5_Figure_2.jpeg)

![](_page_6_Picture_221.jpeg)

<span id="page-6-0"></span>Feature in API Developer Portal

![](_page_7_Picture_178.jpeg)

## <span id="page-7-0"></span>API Tab "Documentation"

If the API is to be offered to a larger group of users, good documentation is helpful for further usage. An API definition file allows consumers to better understand how to use your API. If you want to test your API directly from API Management, it is necessary to have an API definition.

#### PAS 24.1 **The OpenAPI definition is adapted, when the API is published:** (i)

- The API's name, version number and markdown description are taken over in the code displayed in the definition editor.
- Adding or removing policies enriches the OpenAPI definition. (This also applies to the whole policy chain, even if the definition editor in the API details will only show API-related policy code.)

#### <span id="page-7-1"></span>Adding API Definition

If you have imported the API from the PAS Administration, the API definition is populated automatically. Alternatively, you can load a definition from a URL, or upload a definition file. API definition files must be valid JSON or YAML files following the [OpenAPI specification](https://spec.openapis.org/oas/latest.html) or valid WDSL files according to the [WSDL](https://www.w3.org/TR/wsdl20/)  [specification.](https://www.w3.org/TR/wsdl20/)

If you want to load the API definition from a URL source, click **Update URL**:

![](_page_7_Picture_179.jpeg)

Enter the URL to your definition source:

![](_page_8_Picture_0.jpeg)

If you want to upload a definition file instead, click the arrow to access the additional option **Upload File**:

![](_page_8_Picture_82.jpeg)

If your definition is saved, the content is shown below. In addition, option **Show Definition Editor** is displayed:

![](_page_8_Picture_83.jpeg)

The definition editor allows you to adapt **some** content of the displayed definition, but changes on the policy logic will be overwritten during reload of the editor or publication of the API. For detailed information about the definition editor refer to [API Settings > API Definition](https://doc.scheer-pas.com/display/APIMGMNT/API+Settings#APISettings-APIDefinition).

## <span id="page-8-0"></span>API Tab "Policies"

A policy is a rule or a set of rules API Management uses to manage access to your APIs. Policies are applied to all API requests and represent a unit of work applied at runtime to the request by API Management. Policies are applied through a policy chain: when a request to an API is made, API Management creates a chain of policies to be applied to that request. The policy chain is applied to the request in a fixed order: Client policies are applied first, then policies added to plans, and finally policies added to the API itself (refer to [Policies > Policy Chain](https://doc.scheer-pas.com/display/APIMGMNT/Policies#Policies-PolicyChain) for details).

Refer to chapter **[Policies](https://doc.scheer-pas.com/display/APIMGMNT/Policies)** for an overview of the standard policies supplied with **Scheer PAS** A ⊘ PI Management. Page [Attaching Policies](https://doc.scheer-pas.com/display/APIMGMNT/Attaching+Policies) explains how to attach and configure a policy.